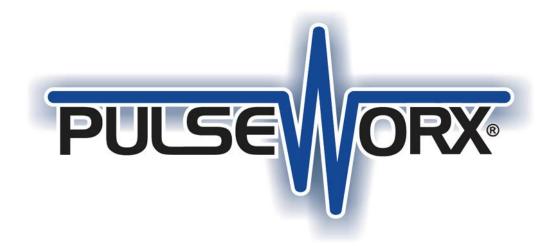

# **KPC 7-Button Controller Manual Configuration Guide**

Version 3.0 2/06/2020

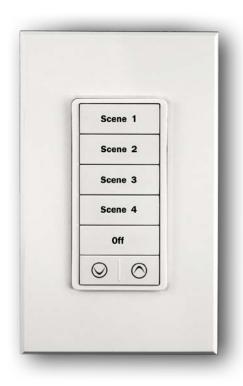

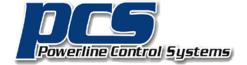

19215 Parthenia Street, Suite D Northridge, CA 91324

P: 818.701.9831

pcssales@pcslighting.com
 www.pcslighting.com
https://pcswebstore.com

### **Setting Factory Defaults**

The Factory default settings (Figure 1) enable a single-tap of any of the KPC 7-Button Controller's push buttons to activate a pre-stored Link or Scene (lighting levels and fade rates) in all of the devices linked to the pushbutton. Resetting the factory default clears all user settings from the KPC 7-Button Controller including Links, Link Sets, and Indicator settings and reprograms the device to a known state. Each device comes from the factory with a default Network ID of 255.

#### Using an KPC 7-Button Controller to set Factory Defaults

| Step | Operation                                                                                                    | Result                                                                                                    |  |
|------|----------------------------------------------------------------------------------------------------|----------------------------------------------------------------------------------------------------|--|
| 1    | Press and hold the 'Scene 1' and '\' push buttons on the KPC 7-Button Controller for about 3 seconds to enter into Setup Mode. | The KPC 7-Button Controller will enter Setup Mode and all of its push buttons will begin blinking.                  |  |
| 2    | Press and hold the 'Scene 2' and 'OFF' push buttons on the KPC 7-Button Controller to have it re-write all factory defaults.   | The 'Scene 2' and 'OFF' push buttons will continue blinking (on and off) while all other pushbuttons will turn off. |  |
| 3    | Wait a few seconds for the KPC 7-Button Controller embedded software to finish                                                 | The Scene 1 and \/ button will turn on. All other buttons will turn off.                                            |  |

Table 1: Setting Factory Default Procedure Using a KPC 7-Button Controller

| Network ID          | 255        | Unit ID       | 73                      |
|---------------------|------------|---------------|-------------------------|
| Network Password    | 1234       | TX Count      | Twice                   |
| Receive Sensitivity | High       | LED Options   | Backlight enabled/ High |
| Button              | Mode       | Default Set 1 | Light Level/Fade Rate   |
| Scene 1             | On Button  | Link 1        | 100 % 1.6 sec.          |
| Scene 2             | Activate   | Link 3        | 80 % 1.6 Sec.           |
| Scene 3             | Activate   | Link 4        | 60 % 1.6 Sec.           |
| Scene 4             | Activate   | Link 5        | 40 % 1.6 Sec.           |
| OFF                 | Off Button | Link 2        | 0 % 1.6 Sec.            |
| V                   | Dim        | Use Last Link | Fade Start, Fade Stop   |
| Λ                   | Bright     | Use Last Link | Fade Start, Fade Stop   |

Figure 1. Default Link lighting levels and Fade Rates

#### Selecting a New Network ID

The Network ID is a unique code that all of the devices in your UPB system possess so that they can successfully communicate with one another. If a neighboring UPB system has the exact same Network ID as your system then the two systems will interact and interfere with one another. Each device comes from the factory with a default Network ID of 255. UPStart Software can be used to set the Network ID of your system to any of 250 unique values. You can however, manually program all of your devices to a new Network ID. This manual procedure requires the use of at least one KPCW or KPCD 7-Button Controller in your system then you can use the procedure outlined in Table below to switch your system to a new Network ID.

#### Using an KPC 7-Button Controller to Select the Network ID

| Step | Operation                                                                                                    | Result                                                                                                    |  |
|------|----------------------------------------------------------------------------------------------------|----------------------------------------------------------------------------------------------------|--|
| 1    | Press and hold the 'Scene 1' and '\' push buttons on the KPC 7-Button Controller for about 3 seconds to enter into Setup Mode. | The KPC 7-Button Controller will enter Setup Mode and all of its push buttons will begin blinking.                     |  |
| 2    | Press and hold the 'Scene 2' and 'Scene 3' push buttons on the KPC 7-Button Controller to have it learn a new Network ID.      | The 'Scene 2' and 'Scene3' push buttons will continue blinking (on and off) while all other pushbuttons will turn off. |  |
| 3    | Wait for the KPC 7-Button Controller to finish learning a new Network ID.                                                      | All pushbuttons will turn off.                                                                                         |  |

Table 2: Network ID Selecting Procedure Using a KPC 7-Button Controller

#### Teaching a Network ID to Other Devices

In order to properly communicate with one another all devices in your system have to be set to the same Network ID. UPStart Software can be used to set the Network ID of your system's devices to any of 250 unique values. In the absence of a laptop and the UPStart Software, you can manually teach the Network ID of one device to one or more other devices. This comes in handy when a new device is added to the system and you want to configure it so it will communicate with the rest of the system. This manual teaching procedure requires the use of at least one KPC 7-Button Controller in your system then you can use the procedure outlined in Table below to teach its Network ID to one or more other devices in your system.

Using a KPC 7-Button Controller to Teach its Network ID

| Step | Operation                                                                                                    | Result                                                                                                  |
|------|----------------------------------------------------------------------------------------------------|----------------------------------------------------------------------------------------------------|
| 1    | Press and hold the 'Scene 1' and '\' push buttons on the KPC 7-Button Controller for about 2 seconds to enter into Setup Mode.                                   | The KPC 7-Button Controller will enter Setup Mode and all of its push buttons will begin blinking.      |
| 2    | Put all other devices that you want to teach into the Setup Mode. Note: Consult each device's documentation for instructions on how to put them into Setup Mode. | All other devices will indicate they are in Setup Mode as per their documentation.                      |
| 3    | Press and hold the 'Scene 4' and 'OFF' push buttons on the KPC 7-Button Controller to start it teaching its new Network ID to all devices in Setup Mode.         | The 'Scene 4' and 'OFF' push buttons will continue blinking while all other push buttons will turn off. |
| 4    | Wait for the KPC 7-Button Controller to finish teaching its new Network ID to the rest of the system.                                                            | All devices will indicate that they are now out of the Setup Mode as per their documentation.           |

Table 3: Network ID Teaching Procedure Using a KPC 7-ButtonController

### Setting a Link Set

All KPC 7-Button Controllers come from the factory pre-programmed to control Links 1-5 known as Link Set 1(Figure 2). Each pushbutton is assigned a link and will control a separate group of devices. In cases when a second KPC 7-Button Controller is installed and you don't want it controlling the same set of Links, it must be assigned a new Link Set. UPStart software is the way we recommend you configure which Link each push button will control. However one of the 7 Link Sets the KPC 7-Button Controller will operate can be manually programmed. This manual link setting procedure is outlined in Table below.

Using a KPC 7-Button Controller to Set a Link Set

| Step | Operation                                                                                                    | Result                                                                                             |  |
|------|----------------------------------------------------------------------------------------------------|----------------------------------------------------------------------------------------------------|--|
| 1    | Press and hold the 'On' and '\/' push buttons on the KPC 7-Button Controller for about 2 seconds to enter into Setup Mode.  | The KPC 7-Button Controller will enter Setup Mode and all of its push buttons will begin blinking. |  |
| 2    | Triple-tap the push button that corresponds to the Link Set you want the KPC 7-Button Controller to operate (see figure 1). | All push buttons will turn off when it is finished programming the new Link Set.                   |  |

Table 4: Setting a Link Set on a KPC 7-Button Controller

| Button  | Mode          | Set 1<br>Default    | Set<br>2            | Set<br>3            | Set<br>4            | Set<br>5            | Set<br>7            | Set<br>8            |
|---------|---------------|---------------------|---------------------|---------------------|---------------------|---------------------|---------------------|---------------------|
| Scene 1 | On<br>Button  | Link 1              | Link<br>9           | Link<br>17          | Link<br>25          | Link<br>33          | Link<br>49          | Link<br>57          |
| Scene 2 | Activate      | Link 3              | Link<br>11          | Link<br>19          | Link<br>27          | Link<br>35          | Link<br>51          | Link<br>59          |
| Scene 3 | Activate      | Link 4              | Link<br>12          | Link<br>20          | Link<br>28          | Link<br>36          | Link<br>52          | Link<br>60          |
| Scene 4 | Activate      | Link 5              | Link<br>13          | Link<br>21          | Link<br>29          | Link<br>37          | Link<br>53          | Link<br>61          |
| OFF     | Off<br>Button | Link 2              | Link<br>10          | Link<br>18          | Link<br>26          | Link<br>34          | Link<br>50          | Link<br>58          |
| V       | Dim           | Use<br>Last<br>Link | Use<br>Last<br>Link | Use<br>Last<br>Link | Use<br>Last<br>Link | Use<br>Last<br>Link | Use<br>Last<br>Link | Use<br>Last<br>Link |
| ٨       | Brighten      | Use<br>Last<br>Link | Use<br>Last<br>Link | Use<br>Last<br>Link | Use<br>Last<br>Link | Use<br>Last<br>Link | Use<br>Last<br>Link | Use<br>Last<br>Link |

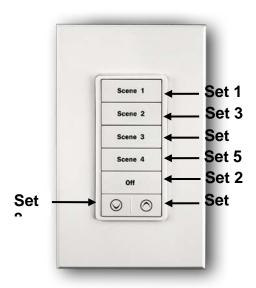

Figure 2: KPC 7-Button Link Sets

## **Adjusting Scene Lighting Levels**

At some point you may change your mind regarding the pre-stored light levels associated with the push button. You can manually adjust the levels and store the new settings of your devices. This manual scene adjusting procedure is outlined in 5 below.

| Step | Operation                                                                                                    | Result                                                                                                    |
|------|----------------------------------------------------------------------------------------------------|----------------------------------------------------------------------------------------------------|
| 1    | Tap the desired KPC 7-Button Controller's pushbutton 1 time quickly to trigger the Link                       | The KPC 7-Button Controller's push button will turn on and any devices already linked to that pushbutton will go to their configured lighting level at the default fade rate. |
| 2    | Adjust the light levels (or states) on all of the devices that you want changed activated by this pushbutton. | All the devices will be set to the desired scene levels (or states).                                                                                                    |
| 3    | Tap the desired KPC 7-Button Controller's pushbutton (5) five times quickly.                                  | The all devices linked to the push button will BLINK and store their current light levels (or states).                                                                        |

Table 5: Adjusting Scene Lighting Levels

### Linking Other Devices to a Pushbutton

Once your system's Network ID is set and your KPC 7-Button Controller's Control Zone is set it is time to link one or more devices to the Controller's pushbuttons. Linking is the process of copying the Link that is assigned to a pushbutton into one or more devices that the pushbutton is supposed to control. You can manually copy a Link from a KPC 7-Button Controller into one or more other devices. This manual Linking procedure is outlined in Table 6 below.

| Step | Operation                                                                                                    | Result                                                                                                    |
|------|----------------------------------------------------------------------------------------------------|----------------------------------------------------------------------------------------------------|
| 1    | Tap the desired KPC 7-Button Controller's pushbutton 1 time quickly.                                                                                                    | The KPC 7-Button Controller's pushbutton will turn on and any devices already linked to that pushbutton will go to their configured levels                                                                                                  |
| 2    | Put any other devices that you want controlled by the pushbutton into the Setup Mode. Note: Consult each device's documentation for instructions on how to put them into Setup Mode. | All those devices will indicate they are in Setup Mode as per their documentation.                                                                                                    |
| 3    | Optional Step: If you want the pushbutton to activate a scene then adjust the light levels (or states) on all of the devices that you want controlled.                               | All those devices will be set to the desired scene levels (or states).                                                                                                    |
| 4    | Tap the desired KPC 7-Button Controller's pushbutton 5 times quickly.                                                                                                    | The KPC 7-Button Controller's pushbutton will begin to blink on and off and the devices that you want controlled will learn their current light levels (or states) and indicate they have exited the Setup Mode as per their documentation. |

Table 6: Manual Pushbutton Linking Procedure

# **Unlinking Devices from a Pushbutton**

In the case where you have a device linked to a KPC 7-Button Controller's pushbutton and you decide later that you no longer want it controlled by that pushbutton then you have to somehow unlink that device from that pushbutton. Unlinking is the process of removing a specified Link from a device. You can manually remove a Link in a KPC 7-Button Controller from one or more other devices. This manual Unlinking procedure is outlined in Table 7 below.

| Step | Operation                                                                                                    | Result                                                                                                    |
|------|----------------------------------------------------------------------------------------------------|----------------------------------------------------------------------------------------------------|
| 1    | Tap the desired KPC 7-Button Controller's pushbutton 1 time quickly.                                                                                                    | The KPC 7-Button Controller's pushbutton will turn on and any devices already linked to that pushbutton will go to their configured levels (or states).                               |
| 2    | Put any device that you no longer want controlled by the pushbutton into the Setup Mode. Note: consult each device's documentation for instructions on how to put them into Setup Mode. | All those devices will indicate they are in Setup Mode as per their documentation.                                                                                                    |
| 3    | Tap the desired KPC 7-Button Controller's pushbutton 10 times quickly.                                                                                                    | The KPC 7-Button Controller's pushbutton will begin to blink on and off and the devices that you want unlinked will indicate they have exited the Setup Mode per their documentation. |

Table 7: Manual Pushbutton Unlinking Procedure

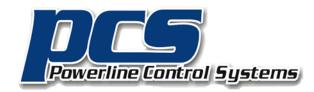

19215 Parthenia Street, Suite D Northridge, CA 91324

P: 818.701.9831 pcssales@pcslighting.com

www.pcslighting.com

https://pcswebstore.com

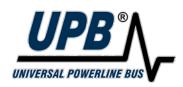